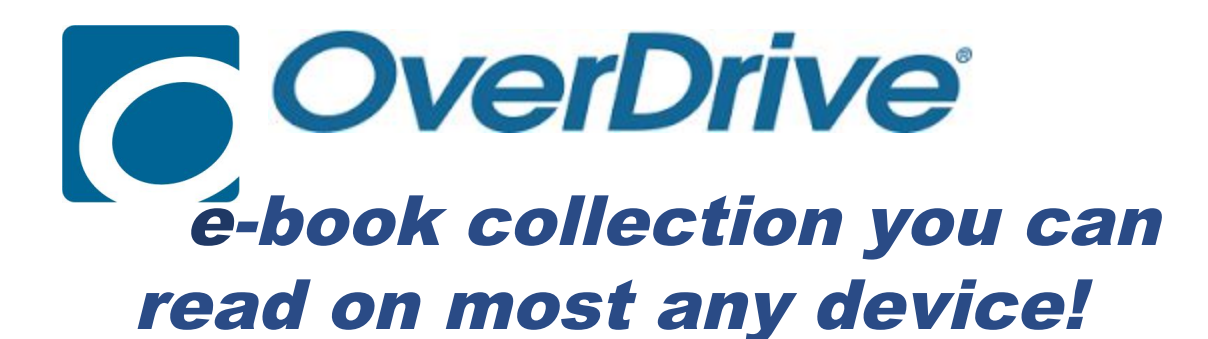

## **TO USE ON YOUR SMARTPHONE:**

Go to your preferred App Store & search for Overdrive. *Download, install, & open the app.*

## *Steps #1 through #6 are only for setting up that app:*

- 1. Click where it says "ALREADY HAVE AN ACCT? SIGN IN"
- 2. Click "SIGN IN USING LIBRARY CARD"

## 3. On the *Find Your Library* page,

touch "ENTER A LIBRARY NAME" > type Eagle's Landing > Go > Eagle's Landing Middle School

USER ID: your student # (6 digit) PASSWORD: 1st initial, last initial, bday (mmddyy)

4. When it says "FINISH SETTING UP" > answer "ARE YOU 13 or OLDER?" > Yes or No > Sign up 5. Touch the + sign.

6. Where it says "SEARCH", type Eagle's Landing > Search > Eagle's Landing Middle School > Henry Co Schools

7. "PLEASE SIGN IN" (use same UN & PW as above)

8. Once you are in, you can search for specific titles or just browse.

9. If you find a title you want to check out, touch the book cover > click "BORROW"

10. TO READ: Click "GO TO CHECKOUTS" or go back to top & touch the "little person" to go to your account.

A. If you are reading on a Kindle, choose Kindle book format.

B. All other mobile devices, choose EPub ebook.

C. If you prefer to read on the device without actually downloading the book, click "READ (in your browser)"

11. The title will download & be added to your bookshelf in the app.

12. Touch the 3 lines at the top left to go to bookshelf > choose bookshelf from the list.

13. Touch the book cover to open & begin reading.

14. While reading the book, if you to exit & view other options, touch & hold the screen & you will see options at the top.

## TO RENEW/RETURN/HOLD A TITLE:

A. The book will automatically return itself after 14 days.

B. If you need more time, you may renew the book within 3 days of the due/expiration date.

C. To return the book, under the book cover photo, hit the 3 vertical dots & choose "RETURN